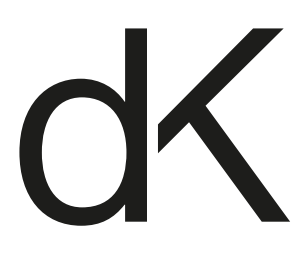

# Always the right settings

By using the following profiles and settings exporting a PDF file that we can process effortlessly is child's play. We use the "GWG2022 CMYK+RGB" workflow (gwg.org). This means we prefer PDFs with all the images in RGB + all texts and vectors in CMYK.

# Correct layout

### Check the following:

- Page format
- 3mm bleed
- 3mm margin
- Number of separations (CMYK and/or correct PMS colours)
- Minimum 150DPI images, preferably 600DPI. Lower than 150DPI can result in blurry images (pixelation).

If no spot colour (PMS) is required, convert all colours to CMYK. If you do use PMS colours be sure to indicate which version of the Pantone colour guide you are using. Certain formulas have changed since 2022. This can produce a different result than what you had in mind.

- Use 100% black for black copy.
- For large black texts you want to print in eye-catching black we recommend a CMYK combination (e.g. C45 M35 Y25 K100).
- B/W images must be converted in Photoshop using the greyscale profile. "Dot Gain 15%" for coated and "Dot Gain 20%" for uncoated paper. If you want to print B/W images in quadri black then convert into CMYK and apply GCR.
- Take into account that our system converts neutral RGB vector objects into a solid black.

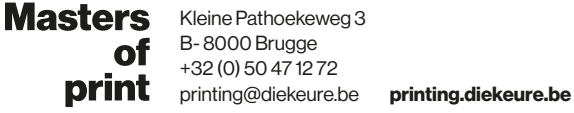

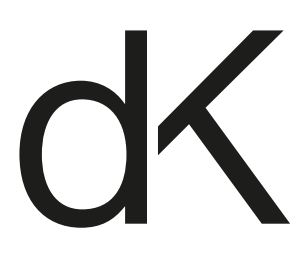

## Use only the settings and profiles below to create PDF files

#### STEP 1: Colour management

- Keep all images in RGB, Illustrator files always in CMYK mode. Make sure black is only separated in a single black colour.
- The layout (InDesign) must be in CMYK. The document must contain no RGB colours apart from the images.

#### STEP 2: Joboptions

When your layout files are ready for forwarding, use the provided ".joboptions" file to create the PDF. You can load them from Photoshop, Illustrator or InDesign in the "Adobe PDF Presets" -> "Define" window. Click "load" and select the ".joboptions" file.

- Supply all pages in a single PDF file. If the project uses multiple formats, supply them in blocks (1 format per block). Use transparent file names (e.g. p17-64).
- Loose pages are allowed for corrections.
- Provide covers with a spine or gatefolds as a spread.

#### These are the recommended settings.

Deviations from these instructions may be granted in exceptional cases in consultation with us.

Naturally we still accept CMYK PDF files. Make sure you use the correct profile for image conversion and output intent (PSOcoatedv3 or PSOuncoatedv3) and that the standard is PDF/X-4.

If multiple profiles are required, create PDF files in blocks per substrate. Use transparent file names (e.g. p17-64\_munken).

You are responsible for converting the images with our recommended profile. We can only control the output intent. If you are unsure, you can also deliver a package of your InDesign document and we will take care of the conversion.

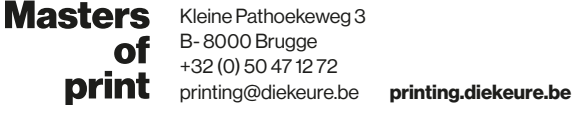